## ำเทที่ 2

### ทฤษฎี แนวคิด และงานวิจัยที่เกี่ยวข้อง

ในการศึกษาถึงปัญหาและปัจจัยที่นำไปสู่ความสำเร็จในการนำระบบ e-Customs มาใช้ใน ้งานด้านการเงินและบัญชีของค่านศุลกากรในสังกัดสำนักงานศุลกากร ผู้ศึกษาได้ศึกษาแนวคิด ทฤษฎี เอกสารและงานวิจัย รวมถึงวรรณกรรมที่เกี่ยวข้อง ดังนี้

- 1. แนวคิดการประเมินคุณลักษณะของซอฟท์แวร์ที่มีคุณภาพ
- 2. แนวคิดเกี่ยวกับการประเมินคณภาพของซอฟท์แวร์
- 3. แนวกิดเกี่ยวกับคุณสมบัติของโปรแกรมทางการบัญชีที่ดี
- 4. ปัจจัยความสำเร็จ
- 5. แนวคิดเกี่ยวกับองค์ประกอบของระบบสารสนเทศ
- 6. แนวคิดระบบ e-Customs
- 7. แนวคิดการเงินการบัญชีระบบ e-Customs

แนวคิดการประเมินคุณลักษณะของซอฟท์แวร์ที่มีคุณภาพ ตามมาตรฐานนานาชาติ ISO/IEC9126 กำหนดไว้ดังนี้ (กิตติ ภักดีวัฒนะกุลและพนิดา พานิชกุล, 2550: 299) (ดังภาพที่ 1)

1. ประโยชน์ใช้สอย (Functionality) ซอฟท์แวร์ต้องมีประโยชน์ ตรงตามความต้องการ ของลูกค้า เช่น ซอฟท์แวร์ต้องประมวลผลออกมาถูกต้อง มีความปลอดภัย การทำให้ซอฟท์แวร์มี ประโยชน์ใช้สอยที่ดีต้องเริ่มจากการหาให้ได้ว่าลูกค้าต้องการอะไร

2. ความน่าเชื่อถือ (Reliability) ซอฟท์แวร์สามารถทำงานได้อย่างสมบูรณ์ ลูกค้าสามารถ ใช้งานซอฟท์แวร์ได้อย่างสบายใจ โดยทั่วไปซอฟท์แวร์ที่ผ่านการใช้งานมากเท่าไหร่ซอฟท์แวร์นั้น ้ก็จะผ่านการปรับปรุงแก้ไขให้สมบูรณ์มากขึ้นเท่านั้น เพราะเมื่อใช้งานไป ความผิดพลาดที่ฝังอยู่ ในตอนพัฒนาซอฟท์แวร์หรือปัญหาที่คาดใม่ถึงจะปรากฏขึ้นมา

3. ความสามารถในการใช้งาน (Usability) ซอฟท์แวร์จะต้องสะดวกและง่ายต่อการใช้ งาน สามารถเสริมสร้างการเรียนรู้ได้อย่างรวดเร็ว ไม่ว่าจะเป็นการออกแบบจอภาพที่นำทางการใช้ งานของผู้ใช้ได้ หรือแม้แต่มีคู่มือประกอบการติดตั้งและใช้งานที่เหมาะสม

4. ประสิทธิภาพ (Efficiency) ซอฟท์แวร์จะต้องก่อให้เกิดความประหยัด หรือสิ้นเปลือง ่ น้อยที่สุด สามารถใช้ทรัพยากรต่าง ๆ ได้อย่างคุ้มค่าและเหมาะสมในระดับที่ไม่เกินขีด ้ความสามารถของทรัพยากรที่มีอยู่ ไม่ว่าจะเป็นการจัดสรรหน่วยความจำ ขนาดของพื้นที่จัดเก็บ ข้อมล ความรวดเร็วในการประมวลผล หรือแม้แต่ความรวดเร็วในการตอบสนองกับฝ้ใช้งาน ทั้งนี้ . ขึ้นอย่กับโครงสร้างหรือสถาปัตยกรรมของซอฟท์แวร์ที่ถกออกแบบไว้

5. ความสามารถในการบำรุงรักษา (Maintainability) ซอฟท์แวร์จะต้องง่ายต่อการ บำรุงรักษา สามารถเปลี่ยนแปลง (Change) ปรับเปลี่ยนให้เหมาะสม (Adaptive) และตอบสนอง (Response) - ใด้อย่างรวดเร็วและทันท่วงที โดยปราศจากผลกระทบข้างเคียง ในกรณีที่เกิด วิกถติการณ์ที่ไม่พึงประสงค์

6. ความสามารถในการโอนย้ายระบบ (Portability) ซอฟท์แวร์สามารถโอนย้ายระบบ ตามเทคโนโลยีใหม่ เช่น การเปลี่ยนไปใช้ระบบเว็บเบส (Web-Based) ซอฟท์แวร์ที่ดีควรย้ายระบบ ใด้ง่ายโดยไม่ต้องเขียนซอฟท์แวร์ใหม่

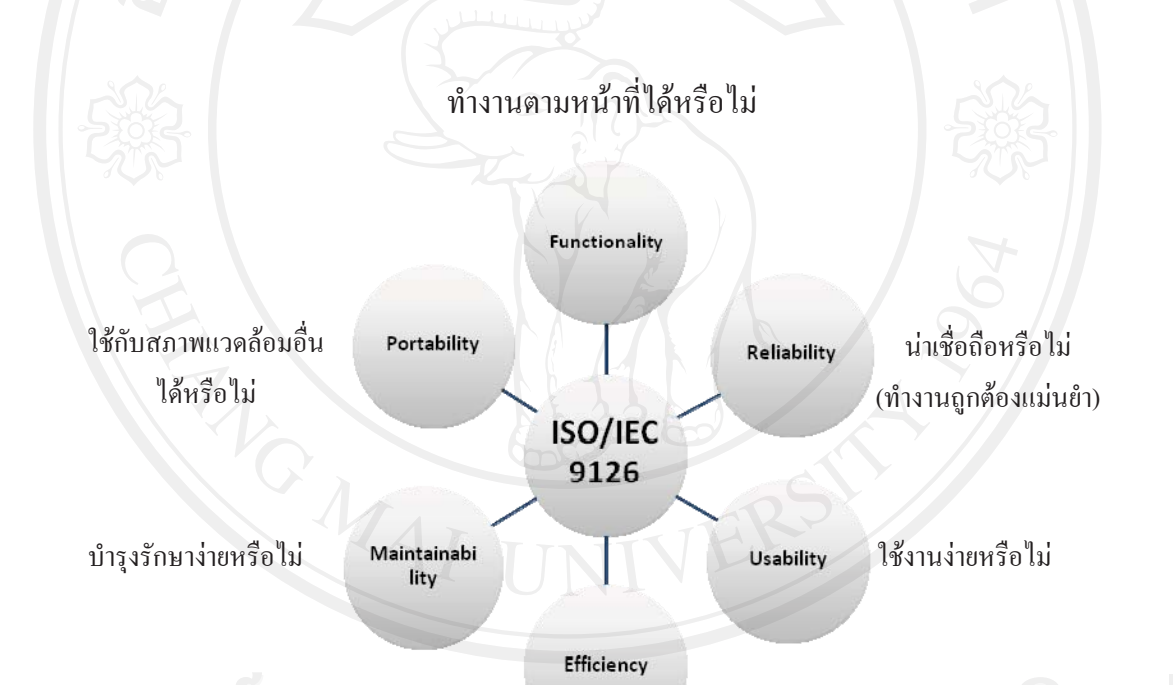

### มีประสิทธิภาพหรือไม่

ภาพที่ 1 แบบจำลองคณลักษณะของซอฟท์แวร์ที่มีคณภาพตาม ISO/IEC9126 **ที่มา :** กิตติ ภักดีวัฒนะกุลและพนิดา พานิชกุล. 2550: 299

**แนวคิดเกี่ยวกับการประเมินคุณภาพของซอฟท์แวร์** ลักษณะคุณภาพของซอฟท์แวร์มี 2 ระดับ คือ (อภิชาติ หาจตุรัส เอกสารประกอบการบรรยายวิชาวิศวกรรมซอฟท์แวร์, 2553: ออนไลน์)

- 1. คุณภาพระดับสูง เรียกว่า องค์ประกอบของคุณภาพ (Quality Factors)
- 2. คุณภาพระดับรอง เรียกว่า เกณฑ์ของคุณภาพ (Quality Criteria)

1. องค์ประกอบของคุณภาพ (Quality Factors) แบ่งใด้เป็น 3 องค์ประกอบ ดังนี้

.

.

.

- 1) Product Operation ประกอบด้วย 5 องค์ประกอบ ดังนี้
	- 1. ความถูกต้อง (Correctness)
	- 2. ความน่าเชื่อถือ (Reliability)
	- 3. ประสิทธิภาพ (Efficiency)
	- 4. ความคงทนต่อการเปลี่ยนแปลง (Integrity)
	- 5. ใช้งานได้ (Usability)
- 2) Product Revision ประกอบด้วย 2 องค์ประกอบ ดังนี้
	- 1. บำรุงรักษาง่าย (Maintainability)
	- 2. มีความยืดหยุ่น (Flexibility)
- 3) Product Transition ประกอบด้วย 3 องค์ประกอบ ดังนี้
	- 1. ใช้ใค้กับเครื่องทั่วไป (Portability)
	- 2. นำกลับมาใช้ใหม่ได้ (Reusability)
	- 3. ใช้งานใด้หลายงาน (Interoperability
- 2. เกณฑ์ของคณภาพ (Ouality Criteria) ประกอบด้วย 23 เกณฑ์ คือ
	- 1) Access Audit คือ วิธีการสำหรับควบคุมและป้องกันการเข้าถึงตัวซอฟต์แวร์ และข้อมล
	- 2) Access Control คือ การควบคุมการเข้าถึงตัวซอฟท์แวร์และข้อมูล
	- 3) Accuracy คือ ความถูกต้อง แม่นยำ ในการทำงานของซอฟท์แวร์
	- 4)  $\,$  Communication Commonality คือ มาตรฐานที่โพร โตกอลและการเชื่อมต่อใช้
	- 5) Completeness คือ ความสมบูรณ์ของระบบงานของซอฟท์แวร์
	- 6) Communicativeness คืือ ความยากง่ายในการนำเข้าข้อมูลและออกรายงาน
	- 7) Consistency คือ ความสอดคล้องของการออกแบบซอฟท์แวร์
	- $8)$   $\,$  Conciseness กือ ความกระชับของซอร์ซโค้ด
	- 9) Data Commonality คือ การใช้รูปแบบการแทนข้อมูลที่เป็นมาตรฐาน
	- 10) Error Tolerance คือ ระดับความมั่นใจในการทำงานอย่างต่อเนื่อง ภายใต้ เงื่อนไขที่อาจก่อให้เกิดความผิดพลาดได้
	- 11) Execution Efficiency คือ ประสิทธิภาพในการทำงานของซอฟท์แวร์
	- 12) Expandability คือ ความสามารถขยายระบบงานของซอฟท์แวร์
	- 13) Generality คือ ความต้องการเบื้องต้นของซอฟท์แวร์
- 14) H/W Independence คือ ซอฟท์แวร์สามารถนำมาใช้งานได้โดยไม่ขึ้นกับ ฮาร์ดแวร์ขี่ห้อใดขี่ห้อหนึ่ง
- 15) Instrumentation คือ ความสามารถที่ซอฟท์แวร์จะจัดการการใช้งานของตนเอง หรือสามารถระบุความผิดพลาดใด้
- 16) Modularity คือ ซอฟท์แวร์สามารถแยกออกเป็นโมดูลที่เป็นอิสระต่อกัน
- 17) Operability คือ ระดับความยากง่ายในการจัดเตรียมระบบ เพื่อให้ซอฟท์แวร์ สามารถทำงานได้
- 18) Self-Documentation คือ คำอธิบายการทำงานของโปรแกรม
- 19) Simplicity คือ ความยากง่ายที่โปรแกรมสามารถเข้าใจได้
- 20) Software System Independence คือ ซอฟท์แวร์สามารถทำงานได้โดย ไม่ขึ้นกับสภาพแวดล้อม
- 21) Storage Efficiency คือ ปริมาณของหน่วยความจำที่ใช้
- 22) Traceability คือ คุณสมบัติที่ซอฟท์แวร์สามารถเชื่อมโยงจากองค์ประกอบ ไปยังข้อกำหนดความต้องการได้
- 23) Training คือระดับความยากง่ายที่ผู้ใช้มือใหม่จะเรียนรู้จนสามารถใช้ซอฟท์แวร์

## ี แนวคิดเกี่ยวกับคณสมบัติของโปรแกรมทางการบัญชีที่ดี มี 6 ประการ ดังนี้

 $(A \text{ccounting software}, 2553 : \text{equ}^{\dagger} \text{ln} \hat{\mathfrak{u}})$ 

- 1. โปรแกรมบัญชี ระดับมาตรฐาน มีผู้ใช้กันอย่างแพร่หลาย และกรมสรรพากร ยอบรับ
- 2. พัฒนาโดยบริษัทที่มั่นคง และมีชื่อเสียงมายาวนาน ด้วยทีมโปรแกรมเมอร์มือ ้อาชีพ
- 3. ทำงานบน Windows ด้วยระบบบัญชี ต่าง ๆ ครบวงจร
- 4. ใช้งานง่าย สะดวก ลดเวลาการทำงาน และมีรายงานที่สมบูรณ์แบบ
- 5. การอบรมเพื่อการใช้งานใด้จริงก่อนซื้อและมีบริการหลังการขายที่ดีเยี่ยม
- 6. สามารถรองรับธุรกิจในอนาคตได้ เช่น E- Commerce

#### ปัจจัยความสำเร็จ

Robert Wateman, Tom Peters และ Julien Philips (1980) ใค้นำเสนอแนวกิดในการวัด ประสิทธิภาพของการคำเนินการขององค์การ จัดว่าเป็นการบริหารงานรูปแบบหนึ่ง หึ่งประกอบด้วยปัจจัยทั้ง 7 ประการ ซึ่งปัจจัยดังกล่าวจะสามารถประเมินถึงความสำเร็จและ ้ความล้มเหลวของการคำเนินการ ได้ ชื่อว่า McKinsey 7-S Framework ปัจจัยดังกล่าว ได้แก่

1. โครงสร้าง (Structure) หมายถึง โครงสร้างที่ได้ตั้งขึ้นตามกระบวนการ หรือหน้าที่ของ งานโดยมีการรับบคลากรให้เข้ามาทำงานร่วมกันในฝ่ายต่าง ๆ เพื่อให้บรรลเป้าประสงค์ที่ตั้งไว้

2. กลยุทธ์ (Strategy) หมายถึงแนวทางที่จะช่วยให้องค์กร กำหนดและพัฒนา ข้อใด้เปรียบทางการแข่งขันขึ้นมาได้และเป็นแนวทางที่บุคคลภายในองค์กรรู้ว่าจะใช้ความพยายาม ไปในทิศทางใดถึงจะประสบความสำเร็จ

3. ระบบ (System) หมายถึง การจัดระบบการทำงานที่เหมาะสม จะช่วยในการปฏิบัติงาน ตามกลยุทธ์เพื่อให้บรรลุเป้าประสงค์ตามที่กำหนดไว้ประสบความสำเร็จ

4. รูปแบบ (Style) หมายถึง แบบแผนพฤติกรรมในการปฏิบัติงานของผู้บริหารเป็น ้องค์ประกอบที่สำคัญอย่างหนึ่งของสภาพแวดล้อมภายในองค์กร

5. พนักงาน (Staff) หมายถึง การวางแผนทรัพยากรมนุษย์ ในการกำหนดคุณลักษณะการ ้คัดเลือกและการจัดวางบคลากรที่เหมาะสม ช่วยผลักดันให้องค์กรสามารถดำเนินการไปตาม ทิศทางและกลยทธ์ที่กำหนดเอาไว้ได้

6. ทักษะ ความรู้ ความสามารถ (Skill) หมายถึง ทักษะในการปฏิบัติงานของทรัพยากร บุคคลในองค์กรสามารถแยกทักษะออกเป็น 2 ด้านหลัก คือ ทักษะด้านงานอาชีพ (Occupational Skills) เป็นทักษะที่จะทำให้บุคลากรสามารถปฏิบัติงานในตำแหน่งหน้าที่ได้ ตามหน้าที่ และ ลักษณะงานที่รับผิดชอบเช่น ด้านการเงิน ด้านบุคคล ซึ่งคงต้องอยู่บนพื้นฐานการศึกษาหรือได้รับ การอบรมเพิ่มเติม ส่วนทักษะ ความถนัด หรือความชาญฉลาดพิเศษ (Aptitudes and Special Talents) นั้นอาจเป็นความสามารถที่ทำให้พนักงานนั้น ๆ โดดเด่นกว่าคนอื่น ส่งผลให้มีผลงานที่ ดีกว่าและเจริญก้าวหน้าในหน้าที่การงานได้รวดเร็ว ซึ่งองค์กรคงต้องมุ่งเน้นในทั้ง 2 ความสามารถ ไปควบคู่กัน

7. ค่านิยมร่วม (Share Value) หมายถึง ค่านิยมและบรรทัดฐานที่ยึดถือร่วมกัน โดยสมาชิก ขององค์กรที่ได้กลายเป็นรากฐานของระบบการบริหาร และวิธีการปฏิบัติของบุคลากรและ ผู้บริหารภายในองค์กร หรืออาจเรียกว่าวัฒนธรรมองค์กร รากฐานของวัฒนธรรมองค์กรกี้คือความ ้เชื้อ ค่านิยมที่สร้างรากฐานทางปรัชญาเพื่อทิศทางขององค์กร โดยทั่วไปแล้วความเชื้อจะสะท้อนให้ ้เห็นถึงบุคลิกภาพและเป้าหมายของผู้ก่อตั้งหรือผู้บริหารระดับสูง ต่อมาความเชื่อเหล่านั้นจะ

กำหนดบรรทัดฐาน เป็นพถติกรรมประจำวันขึ้นมาภายในองค์กร เมื่อค่านิยมและความเชื่อได้ถก ยอมรับทั่วทั้งองค์กรและบุคลากรกระทำตามค่านิยมเหล่านั้นแล้วองค์กรก็จะมีวัฒนธรรมที่เข้มแข็ง

# แนวคิดเกี่ยวกับองค์ประกอบของระบบสารสนเทศ

ระบบสารสนเทศทางการบัญชี (Information System) คือ ระบบในการรวบรวมบันทึกการ เก็บรักษาและประมวลข้อมลให้ได้สารสนเทศเพื่อนำไปใช้ในการตัดสินใจ ระบบสารสนเทศ ทางการบัญชีที่ใช้เทคโนโลยีคอมพิวเตอร์ จะมีวิธีการทำงานเหมือนระบบบัญชีในระบบบันทึกด้วยสมด โดยการรวบรวมข้อมลการนำเข้า การประมวลผล การเก็บรักษาและการรายงานข้อมลและ สารสนเทศ มีส่วนประกอบสำคัญ 6 ประการ คือ (Romney and Steinbart, 2009: 28-29)

1. คน (People) ทำหน้าที่ปฏิบัติงานในระบบและทำงานในหน้าที่ต่าง ๆ

2. ระเบียบปฏิบัติและคู่มือปฏิบัติงาน(Procedure and Instructions) เกี่ยวข้องกับการ รวบรวมการประมวลผล การเก็บรักษาข้อมลในกิจกรรมต่าง ๆ ขององค์กร

3. ข้อมูล (Data) เกี่ยวข้องกับประมวลผลการจัดระเบียบองค์กรกระบวนการของธุรกิจ

4. ซอฟต์แวร์ (Software) ใช้ในการบันทึกและการจัดระเบียบข้อมูล

5. เทคโนโลยีสารสนเทศ (Information Technology Infrastructure) รวมถึงคอมพิวเตอร์ อปกรณ์ เครื่องมือเครื่องใช้และการสื่อสารแบบเครือข่าย ที่มีความจำเป็นกับการเก็บรวบรวม การ เก็บรักษา การประมวลผล และการเชื่อมต่อข้อมลกับสารสนเทศ

 $6.$  การควบคุมภายใน และระบบความปลอดภัย (Internal Controls and Security Measures) เพื่อความปลอดภัยของข้อมูลในระบบสารสนเทศทางการบัญชีในองค์ประกอบทั้ง 6 ประการนั้น สามารถแบ่งหน้าที่ที่สำคัญในธุรกิจได้ 3 ส่วน ได้แก่

6.1 การรวบรวมและการเก็บรักษาข้อมูล (Collect) and Store Data) หมายถึง งานที่ เกี่ยวข้องกับกิจกรรมต่าง ๆ ในองค์กร ทรัพยากร และบคลากร

6.2 การแปลงข้อมูลให้เป็นระบบสารสนเทศ (Transform Data into Information) หมายถึง การทำให้ข้อมลนั้นเป็นประโยชน์ต่อการตัดสินใจในด้านการวางแผนการควบคมการ ดำเนินงานและการประเมินของกิจกรรมต่าง ๆ ของทรัพยากรและของบคลากร

6.3 ให้มีการควบคุมที่เพียงพอ เพื่อให้สินทรัพย์ขององค์กรมีความปลอดภัย (Provide  $\rm A$ dequate Controls to Safeguard the Organization's  $\rm Ass$ ets) หมายถึง ข้อมูลที่รวบรวมไว้มีความ แน่ใจว่า สินทรัพย์และข้อมลที่ดีตามความต้องการใช้ข้อมลมีความสมบรณ์และเชื่อถือได้

อีกทั้งระบบสารสนเทศ เป็นระบบสนับสนุนการบริหารงาน การจัดการ และการปฏิบัติการ ของบุคคล ใม่ว่าจะเป็นระดับบุคคล ระดับกลุ่ม หรือระดับองค์กร ใม่ใช่เพียงเครื่องมือคอมพิวเตอร์ เท่านั้น แต่ยังมีองค์ประกอบอื่น ๆ ที่เกี่ยวข้องกับความสำเร็จของระบบอีก ซึ่งจะขาดองค์ประกอบ ใดไม่ได้ (อุษณา ภัทรมนตรี, 2544: 7-8)

1. เครื่องอุปกรณ์และฮาร์ดแวร์ ได้แก่เครื่องคอมพิวเตอร์และอุปกรณ์ประกอบที่ใช้ในการ ประมวลผลและสื่อสารข้อมูล

2. โปรแกรมและซอฟต์แวร์ ได้แก่ คำสั่งและระบบงานต่าง ๆ ที่ทำให้ฮาร์ดแวร์ทำงาน ตามต้องการ พัฒนาโดยผู้พัฒนาระบบงานและนักเขียนโปรแกรม ซึ่งอาจเป็นผู้พัฒนาภายนอกหรือ ผู้พัฒนาที่เป็นบุคลากรภายในองค์กร

3. บุคลากร บุคลากรในองค์กรอาจแบ่งเป็น 2 จำพวก คือ บุคลากรที่ทำงานรับผิดชอบ ้ด้านใอที่โดยตรง เช่น โปรแกรมเมอร์ นักวิเคราะห์พัฒนาระบบ บุคลกากรด้านเครือข่าย บุคลากร ้ด้านฐานข้อมูล และนักปฏิบัติการอื่นด้านคอมพิวเตอร์ และบุคลากรที่เป็นผู้ใช้งาน (User) บุคลากร ้ทั้ง 2 จำพวก เป็นองค์ประกอบที่สำคัญต่อความสำเร็จ และองค์กรจำเป็นต้องพัฒนาฝึกอบรมให้ บคลากรมีความรู้และเข้าใจในเทคนิคไอทีที่จะนำมาใช้ เพราะแม้องค์กรจะมีระบบฮาร์คแวร์และ ีซอฟต์แวร์ที่ดี แต่หากผู้ใช้งานไม่ได้รับการพัฒนาให้ใช้งานได้อย่างถูกต้องระบบงานนั้นไม่อาจใช้ งานใด้เต็มประสิทธิภาพ หรืออาจเกิดผลร้ายในกรณีที่ผู้ใช้งานเข้าใจผิดต่อต้านหรือไม่ปฏิบัติตรม ระเบียบวิธีปฏิบัติที่กำหนดขึ้น เช่น ไม่ส่งข้อมูลที่ถูกต้องเข้าระบบ ย่อมทำให้ผลลัพธ์เชื่อถือไม่ได้ เป็นต้น

4. นโยบายและวิธีปฏิบัติ ได้แก่ แผนงาน คู่มือ วิธีปฏิบัติงาน กิจกรรมการควบคุมต่าง ๆ ที่กำหนดขึ้นเพื่อให้การปฏิบัติงานด้านระบบสารสนเทศเป็นระเบียบ ถูกต้อง ปลอดภัย

5. ข้อมูลและสารสนเทศ ได้แก่ ข้อมูลดิบและสารสนเทศที่ผ่านการประมวลแล้วทุกระดับ เป็นทรัพยากรที่ต้องการ จึงต้องมีการรวบรวม ประมวล จัดเก็บและเผยแพร่อย่างถูกต้อง

โครงสร้างดังกล่าว มีความสำคัญและสัมพันธ์กับความสำเร็จในการนำระบบไอทีมาใช้ จึง ควรเตรียมความพร้อม โดยการวางแผนงาน การกำหนดขอบเขต และวัตถุประสงค์ของการนำ ้ระบบงานมาใช้ให้ชัดเจน ต้องกำหนดหน่วยที่จะรับผิดชอบ เพื่อออกแบบระบบงาน จัดวางวิธีปฏิบัติ ้ และการควบคุมภายในให้เพียงพอและมีประสิทธิภาพ รวมทั้งต้องกำหนดบุคลากรที่จะรับผิดชอบใน แต่ละขั้นตอนของการพัฒนาระบบงานให้เพียงพอ โดยพนักงานผู้ใช้ทุกฝ่ายต้องได้รับการฝึกอบรม เพื่อความเข้าใจและการร่วมมือในความเปลี่ยนแปลง ตลอดจนผลกระทบที่จะเกิดขึ้น

## **e-Customs**

เป็นระบบที่พัฒนาขึ้นโดยกรมศลกากร กระทรวงการคลัง ตามแผนงานยทธศาสตร์กรมฯ (http://wiki.nectec.or.th/dpu/CC613Students/Ecustom#แผนยุทธศาสตร์ของกรมศุลกากร, 14 พฤษภาคม 2550) คือการนำระบบเทคโนโลยีเข้ามาใช้ควบคู่ไปกับการปรับกระบวนการของ กรมศุลกากรให้เป็นอิเล็กทรอนิกส์ หรือเรียกว่า e-customs เป็นการนำระบบเทคโนโลยีสารสนเทศ แบบ Web Application มาใช้ในการบริหารงานศุลกากร พร้อมกับการปรับระบบงานไปสู่ระบบ สำนักงานอิเล็กทรอนิกส์ การทำให้ระบบการขนส่งสินค้ามีประสิทธิภาพ รวดเร็ว ถกต้องทันสมัย ใม่ได้อย่ที่กรมศลกากร แต่ยังมีอีกหลายหน่วยงานที่เกี่ยวข้อง เช่น อง องค์การอาหารและยา กรมประมง กระทรวงกลาโหม กระทรวงมหาดไทย กระทรวงพาณิชย์ ดังนั้น การพัฒนาระบบ โลจิสติกส์ให้มีประสิทธิภาพจะต้องมีการรวมระบบงานให้เป็นระบบเดียวกัน (one stop service) เพื่อให้การนำเข้า-ส่งออกดำเนินการได้บนหน้าต่างเดียวกัน เรียกว่า กระบวนการเบ็ดเสร็จ ณ หน้าต่างเดียว (single windows)

# แนวคิดการเงินการบัญชีระบบ e-Customs

ระบบงานการเงินและบัญชีได้จัดทำโปรแกรมระบบงานให้สอดคล้องรับกับนโยบายของ กระทรวงการคลัง โดยงานการเงินและบัญชีมีหน้าที่ในการจัดเก็บรายได้ประเภทภาษีอากร และเงิน ประโยชน์อื่นๆ ของทางราชการอีกหลายประเภท รวมทั้งจัดเก็บรายได้แทนส่วนราชการอื่น เช่น กรมสรรพากร และกรมสรรพสามิต โดยการจัดเก็บรายได้ดังกล่าวต้องมีการจัดเก็บและนำส่งจาก ระบบของหน่วยงานเข้าสู่ระบบการบริหารการเงินการคลังภาครัฐ (GFMIS) โดยดำเนินการ เชื่อมโยงข้อมูล (Interface) - ทั้ง ในส่วนของกรมศลกากรซึ่งเป็นหน่วยงานที่จัดเก็บรายได้ และ หน่วยงานเจ้าของรายได้ ในการนี้เจ้าหน้าที่ผู้ปฏิบัติงานจำเป็นต้องมีความรู้ความเข้าใจในขั้นตอน วิธีการ และหลักการบัญชี สามารถปฏิบัติงานได้อย่างถกต้อง เพื่อให้ข้อมลทางการเงินของ กรมศุลกากรมีความถูกต้องแม่นยำและน่าเชื่อถือ อันจะเป็นผลให้งบการเงินในภาพรวมของ ประเทศครบถ้วนถูกต้อง เป็นประโยชน์ต่อการบริหารราชการแผ่นดินด้านการเงินการคลังของ ประเทศได้อย่างมีประสิทธิภาพ (http://portal.customs.net/intranet/jsp/Docs/HB\_Money.pdf)

การรับชำระค่าภาษีอากรสามารถรับชำระเป็น เงินสดและหรือแคชเชียร์เช็คที่อย่ในเขต เคลียริ่งและหรือบัตรภาษี กรณีชำระเงินค่าภาษีอากร ค่าธรรมเนียมศลกากรและเงินผลประโยชน์ |<br>|<br>| อื่นเป็นเช็ค ให้สั่งจ่ายในนาม "**กรมศุลกากร (พักรายได้)"** 

การรับชำระเงิน ของระบบ e-Custom ใช้ระบบงานรับชำระเงินและจ่ายคืนเงิน (Receipts & Payments System) โดยมีขั้นตอนในการปฏิบัติงาน (ดังภาพที่ 2)

- 1. ผู้ชำระเงินขึ้นเอกสารหลักฐานพร้อมกับเงินที่นำมาชำระที่เคาน์เตอร์รับชำระเงิน
- 2. เจ้าหน้าที่รับชำระเงิน ตรวจนับเงินสด หรือตรวจสอบความถูกต้องครบถ้วนของเช็ค หรือบัตรภาพีที่นำมาชำระ
- 3. บันทึกการรับชำระเงินในระบบงาน Receipts Payments System (RPS)
- 4. ระบบตรวจสอบความถูกต้องของการบันทึกข้อมูลรับชำระเงิน หากถูกต้องจะพิมพ์ ใบเสร็จรับเงิน (แบบ กศก.121)
- 5. เจ้าหน้าที่การเงินตรวจสอบความถูกต้องของใบเสร็จรับเงิน และลงลายมือชื่อพร้อม ประทับตรารับชำระเงินบนใบเสร็จรับเงินต้นฉบับ
- 6. ส่งมอบต้นฉบับใบเสร็จรับเงินให้แก่ผู้ชำระเงิน
- 7. สำเนาใบเสร็จฯ คู่ฉบับ เก็บรวบรวมไว้เป็นหลักฐานทางการเงินของฝ่ายบัญชีอากร
- 8. เงินสด เช็ค บัตรภาษี ให้ดำเนินการตามระเบียบการเบิกถ่ายเงินจากคลัง การเก็บรักษา
- เงินและการนำเงินส่งคลัง พ.ศ.2551

#### กระบวนงานรับชำระเงิน

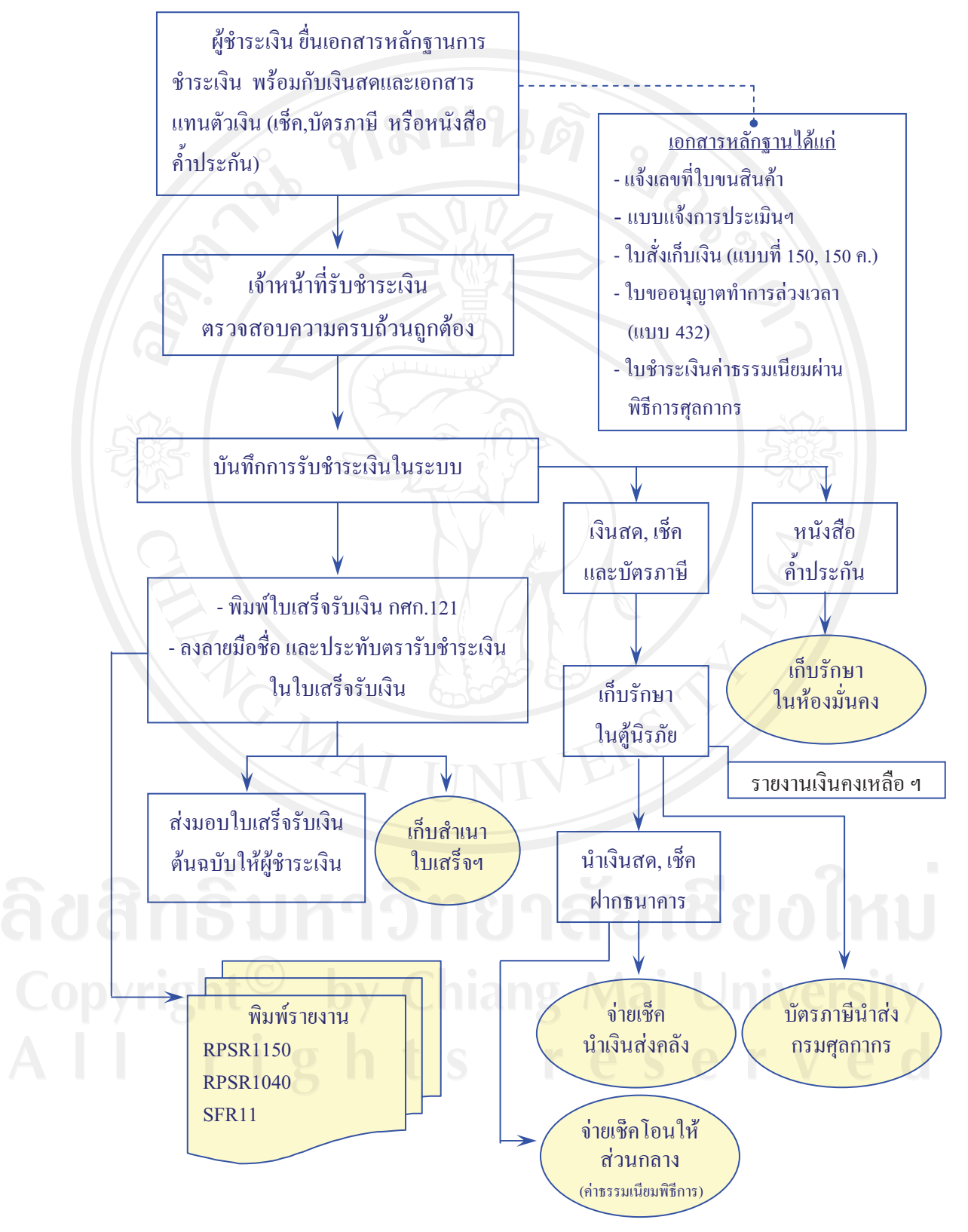

์ ภาพที่ 2 จำลองกระบวนการรับชำระเงิน

- 3. วิธีการปฏิบัติงานรับชำระค่าภาษีอากร มีดังนี้ .
	- 1.1 ผู้ประกอบการแจ้งเลขที่ใบขนสินค้า และจำนวนเงินค่าภาษีอากรที่ต้องชำระ
	- 1.2 แคชเชียร์ตรวจสอบจำนวนเงินสด เช็ค หรือบัตรภาษี ว่าถูกต้องครบถ้วน
	- $1.3$  เจ้าหน้าที่บันทึกข้อมูลการรับชำระด้วยหน้าจอ Receipts & Payments
		- เลือกเมนู Receipts and Payments System
		- บันทึกเคาน์เตอร์รับชำระในช่อง Payment Counter แล้วกดปุ่ม Update หน้าจอขึ้น Update Complete
		- เลือกเมนู Tax & Deposit Payment โดย Double Click
		- เลือกรายการ Declaration Payment โดย Double Click
		- บันทึกเลขที่ใบขนสินค้า กด Tab หน้าจอจะปรากฏข้อมูลรายละเอียดการรับชำระ
		- ตรวจสอบรายละเอียดและบันทึกจำนวนเงินที่รับชำระในช่องประเภทจำนวนเงิน บันทึกรายละเอียดการรับชำระ กรณีรับชำระด้วยเช็คหรือบัตรภาษี ถ้ามีมากกว่า 1 ฉบับให้กดปุ่ม ADD DETAIL แล้วบันทึกรายละเอียดเพิ่ม
		- กรณีชำระด้วยเช็ค แต่จำนวนเงินที่ชำระมากกว่าสามารถสละเช็คเกิน ได้ที่ช่อง Over  $\rm C$ heque กดปุ่ม Update และสั่ง Print ใบเสร็จรับเงิน
- 2. วิธีการปฏิบัติงานรับชำระค่าภาษีอากรเพิ่ม
	- 2.1 ผู้ประกอบการแจ้งเลขที่ใบขนสินค้าที่ต้องการชำระเพิ่มหรือขึ้นแฟ้มคดีต่อเจ้าหน้าที่
	- 2.2 แคชเชียร์ตรวจสอบจำนวนเงินสด เช็ค หรือบัตรภาษีว่าถูกต้องครบถ้วน
	- 2.3 เจ้าหน้าที่บันทึกข้อมูลการรับชำระด้วยหน้าจอ Receipts and Payments
		- เลือกเมนู Receipts and Payments System
		- บันทึกเคาน์เตอร์รับชำระ ในช่อง Payment Counter แล้วกดปุ่ม Update หน้าจอ จะขึ้น Update Complete
		- เลือกเมนู Tax & Deposit Payment โดย Double Click
		- เลือกเมนู Payment and Clearing โดย Double Click
		- บันทึกเลขประจำตัวผู้เสียภาษีในช่อง Company Name กดเครื่องหมายแสดง .<br>ชื่อ ผู้ประกอบการ เพื่อตรวจสอบ
		- เลือก Payment Typeให้เป็น Added Payment และกด Search
		- ตรวจสอบและทำเครื่องหมายเลือกใบขนฯ ที่ต้องการรับชำระกดปุ่ม Update
- ตรวจสอบรายละเอียดและบันทึกจำนวนเงินพร้อมรายละเอียด กรณีรับชำระด้วยเช็ก หรือบัตรภาษี ถ้ามีมากกว่า 1 ฉบับให้กดปุ่ม ADD DETAIL แล้วบันทึกรายละเอียด ้เพิ่ม
- กรณีชำระด้วยเช็คแต่จำนวนเงินที่ชำระมากกว่า สามารถสละเช็คเกินได้ที่ช่อง Over  $\rm C$ heque กดปุ่ม Update และสั่ง Print ใบเสร็จรับเงิน
- 3. วิ<del>ธี</del>การปฏิบัติงานรับชำระตามแบบแจ้งการประเมินภาษีอากร
	- 3.1 ผู้ประกอบการขึ้นแบบแจ้งการประเมินฯ พร้อมจำนวนเงินที่ต้องการชำระ
	- 3.2 แคชเชียร์ตรวจสอบจำนวนเงินสด เช็ค หรือบัตรภาษีว่าถูกต้องครบถ้วนหรือไม่
	- 3.3 เจ้าหน้าที่บันทึกข้อมูลการรับชำระด้วยหน้าจอ Receipts & Payments
		- เลือกเมนู Receipts & Payments System
		- บันทึกเคาน์เตอร์รับชำระในช่อง Payment Counter แล้วกดปุ่ม Update หน้าจอจะขึ้น Update Complete
		- เลือกเมนู Tax & Deposit Payment โดย Double Click
		- เลือกเมนู Payment and Clearing โดย Double Click
		- บันทึกเลขประจำตัวผู้เสียภาษีในช่อง Company Name แล้วกดเครื่องหมายแสดงชื่อ ห้ประกอบการเพื่อตรวจสอบ
		- เลือก Payment Type ให้เป็น New Assessment (กศก.115) กด Search
		- ตรวจสอบและทำเครื่องหมายเลือกใบขนฯ ที่ต้องการรับชำระ กดปุ่ม Update
		- ตรวจสอบรายละเอียด และบันทึกจำนวนเงินพร้อมรายละเอียดที่จะรับชำระ กรณีรับ ชำระด้วยเช็คหรือบัตรภาษี ถ้ามีมากกว่า 1 ฉบับให้กดปุ่ม ADD DETAIL แล้วบันทึก รายละเอียดเพิ่ม
		- กรณีชำระด้วยเช็คแต่จำนวนเงินที่ชำระมากกว่า สามารถสละเช็คเกินได้ที่ช่อง Over  $\rm C$ heque กดปุ่ม Update และสั่ง Print ใบเสร็จรับเงิน
- 4. วิธีการปฏิบัติงานชำระตามใบสั่งเก็บเงิน (Order Form)
	- 4.1 ผู้ประกอบการขึ้นใบสั่งเก็บเงิน (Order Form) พร้อมจำนวนเงินที่ต้องการชำระ
	- 4.2 ตรวจสอบจำนวนเงินสด เช็ก หรือบัตรภาษี ว่าถูกต้องครบถ้วนหรือไม่
	- 4.3 เจ้าหน้าที่บันทึกข้อมูลการรับชำระด้วยหน้าจอ Receipts & Payments
		- តើិខា $\mathfrak m$ រារូ Receipts & Payments System
		- บันทึกเคาน์เตอร์รับชำระในช่อง Payment Counter กดปุ่ม Update หน้าจอจะขึ้น Update Complete
- เลือกเมนู Miscellaneous รายการ Order Form Payment โดย Double Click
- บันทึกเลขประจำตัวผู้เสียภาษี ในช่อง Company Tax No
- กด Tab หรือเครื่องหมายแสดงชื่อผู้ประกอบการเพื่อตรวจสอบ กด Search
- ทำเครื่องหมายเลือกรายการ หน้าช่องใบสั่งเก็บเงินที่ต้องการรับชำระกดปุ่ม Update
- ตรวจสอบข้อมูลเลขที่ใบสั่งเก็บเงิน เลขที่ใบขนฯ ชื่อบริษัทฯ
- บันทึกจำนวนเงินที่รับชำระและรายละเอียด กรณีรับชำระด้วยเช็คหรือบัตรภาษีถ้ามี มากกว่า 1 ฉบับให้กดปุ่ม ADD DETAIL แล้วบันทึกรายละเอียดเพิ่ม
- กรณีชำระด้วยเช็คแต่จำนวนเงินที่ชำระมากกว่า สามารถสละเช็คเกิน ได้ที่ช่อง Over  $C$ heque กดปุ่ม Update สั่ง Print ใบเสร็จรับเงิน
- 5. วิธีการปฏิบัติงานรับชำระค่าทำการล่วงเวลา
	- ผู้ประกอบการยื่นใบขออนุญาตทำการล่วงเวลา พร้อมจำนวนเงินที่ต้องการชำระ
	- แคชเชียร์ตรวจสอบจำนวนเงินสด ว่าถูกต้อง ครบถ้วนหรือไม่
	- เจ้าหน้าที่บันทึกข้อมูลการรับชำระด้วยหน้าจอ Receipts & Payments
	- เลือกเมนู Receipts & Payments System
	- บันทึกเคาน์เตอร์รับชำระในช่อง Payment Counter กดปุ่มUpdate หน้าจอจะขึ้น Update Complete
	- เลือกเมนู Miscellaneous รายการ Miscellaneous Payment โดย Double Click
	- บันทึกเลขประจำตัวผู้เสียภาษีในช่อง Company Name กด Tab หรือเครื่องหมาย แสดงชื่อผู้ประกอบการเพื่อตรวจสอบ
	- บันทึกเลขที่ใบขนสินค้า จำนวนเงินที่รับชำระ รหัสรายได้และจำนวนเงิน กดปุ่ม Update สั่ง Print ใบเสร็จรับเงิน

#### ระบบ Account การบันทึกและปิดบัญชี

งานการเงินส่งเอกสารหลักฐานต่าง ๆ ให้แก่งานบัญชี หลังจากที่งานบัญชีตรวจสอบ เอกสารคังกล่าวแล้วทำการบันทึกและปิดบัญชีโคยเข้าสู่ระบบงาน Account (ดังภาพที่ 3)

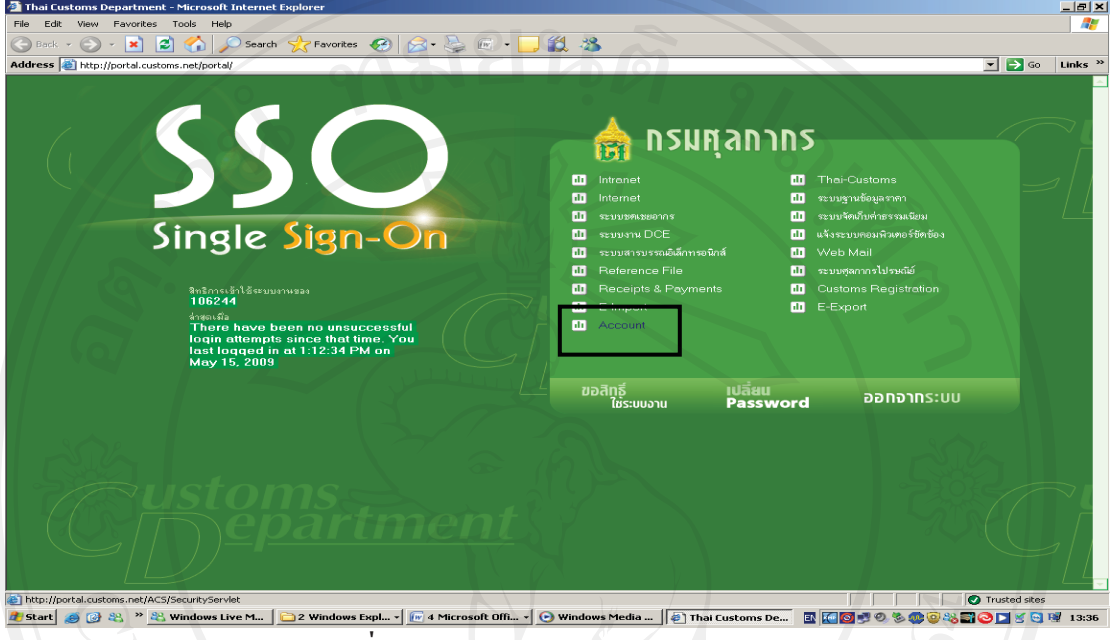

ภาพที่ 3 จำลองหน้าจอการเข้าระบบ Account

### บันทึกกระจายรายใด้เพื่อลงบัญชีในระบบ e-Customs (หน้าจอ ACSR 1030 Post

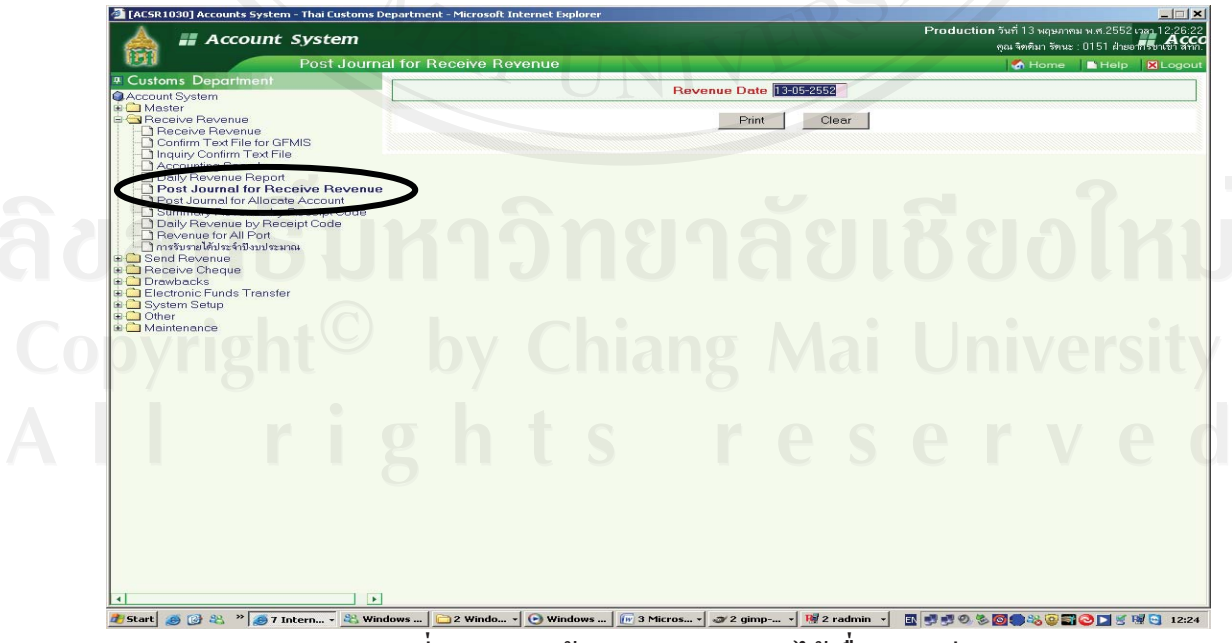

Journal for Receive Revenue) (ดังภาพที่ 4)

ิภาพที่ 4 จำลองหน้าจอการกระจายรายใด้เพื่อลงบัญชี

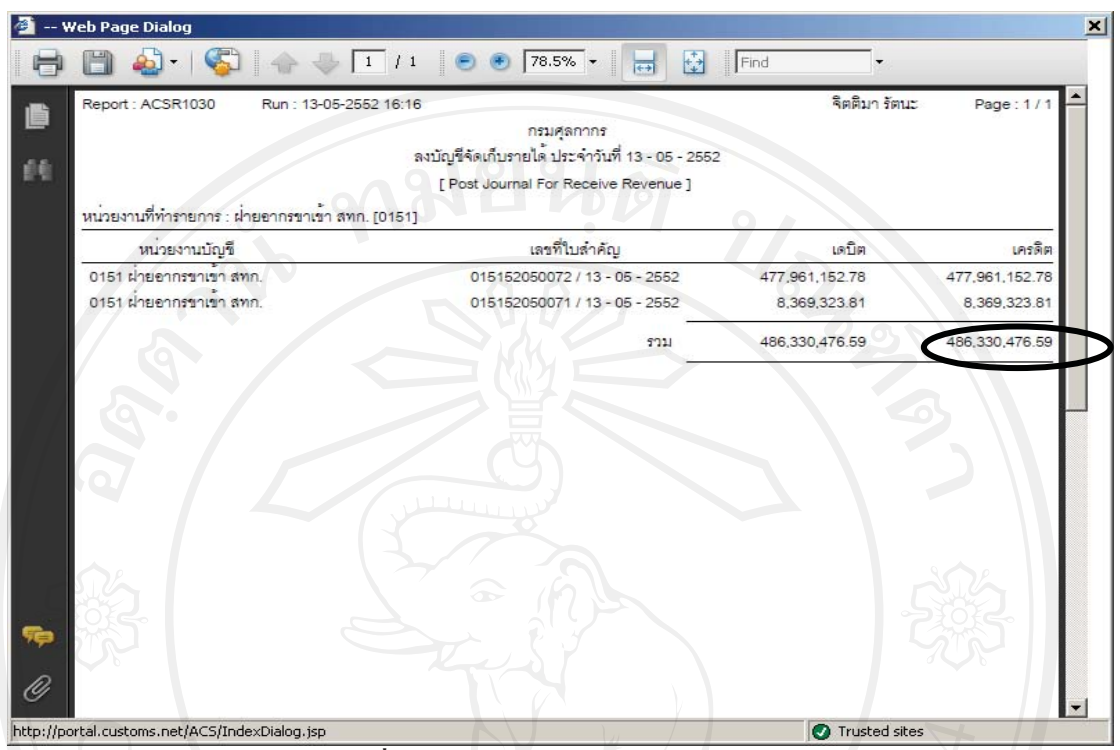

จะได้รายงาน ACSR 1030 (ดังภาพที่ 5) เพื่อนำไปตรวจสอบยอดกับรายงาน ACSR 1090

ภาพที่ 5 จำลองหน้าจอรายงาน ACSR 1030

บันทึกกระจายรายได้จัดสรรในระบบ e-Customs (หน้าจอ ACSR 1050 Post Journal for Allocate Account) (ดังภาพที่ 6)

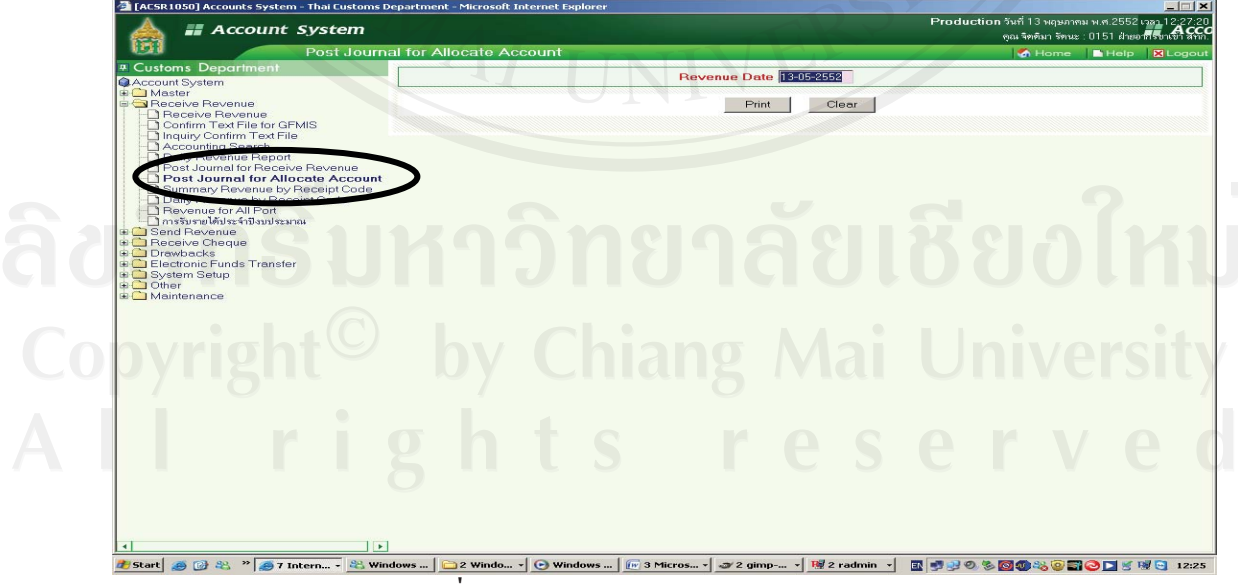

ิภาพที่ 6 จำลองหน้าจอการกระจายรายได้จัดสรร

### จะได้รายงาน ACSR1050 (ดังภาพที่ 7)

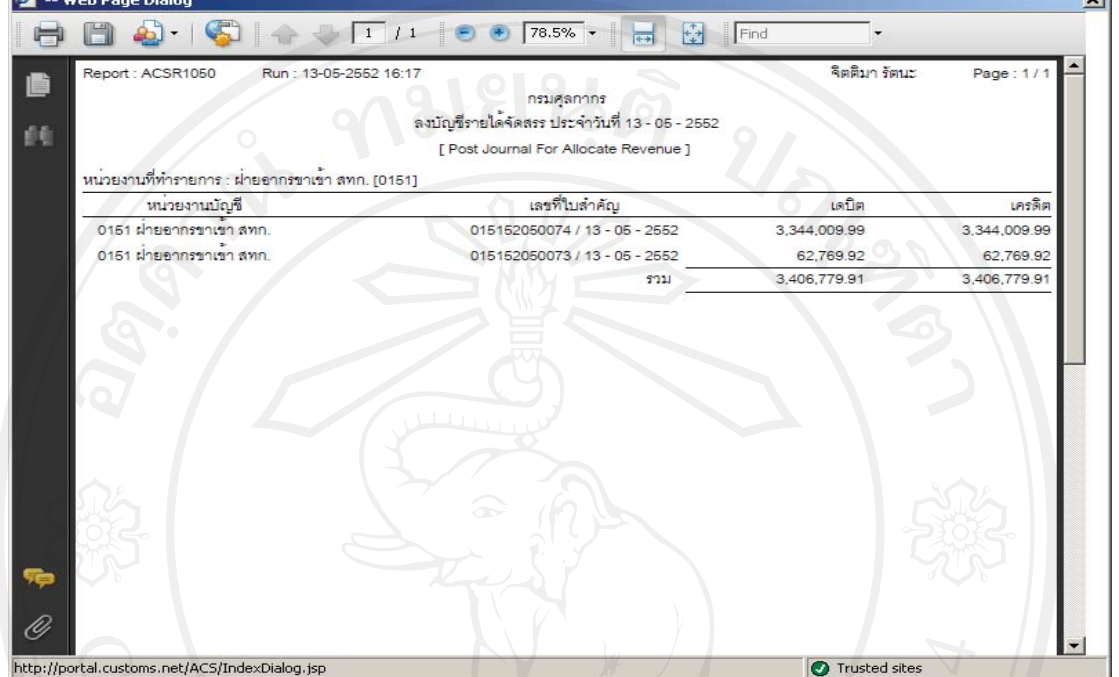

#### ์ ภาพที่ 7 จำลองหน้าจอรายงาน ACSR 1050

ยืนยันข้อมูลการ Confirm Text File for GFMIS ในระบบ e-Customs (ดังภาพที่ 8)

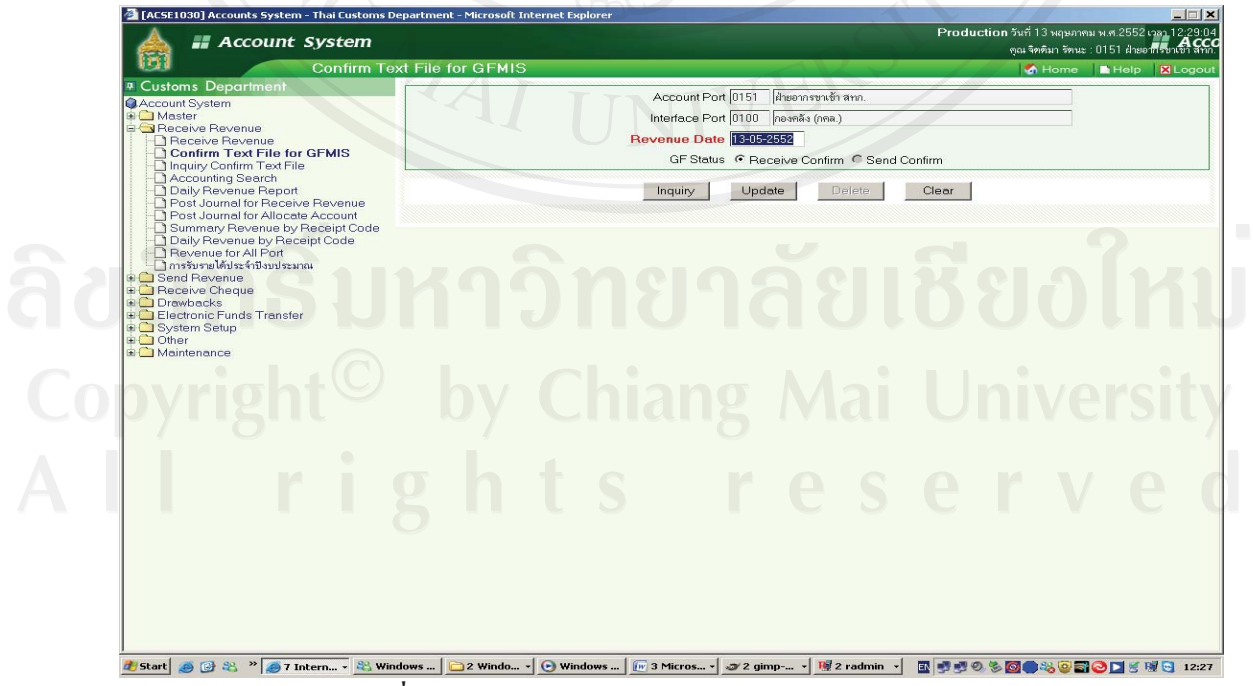

ึภาพที่ 8 จำลองหน้าจอการ Confirm Text File for GFMIS

.<br>Lit

จัดเตรียมข้อมูลนำส่งรายใด้ประจำวันในระบบ e-Customs (หน้าจอ ACSR 2010 Send Revenue Preparation) หลังจากได้ทำการยืนยันข้อมูลการจัดเก็บรายได้ (ดังภาพที่ 9)

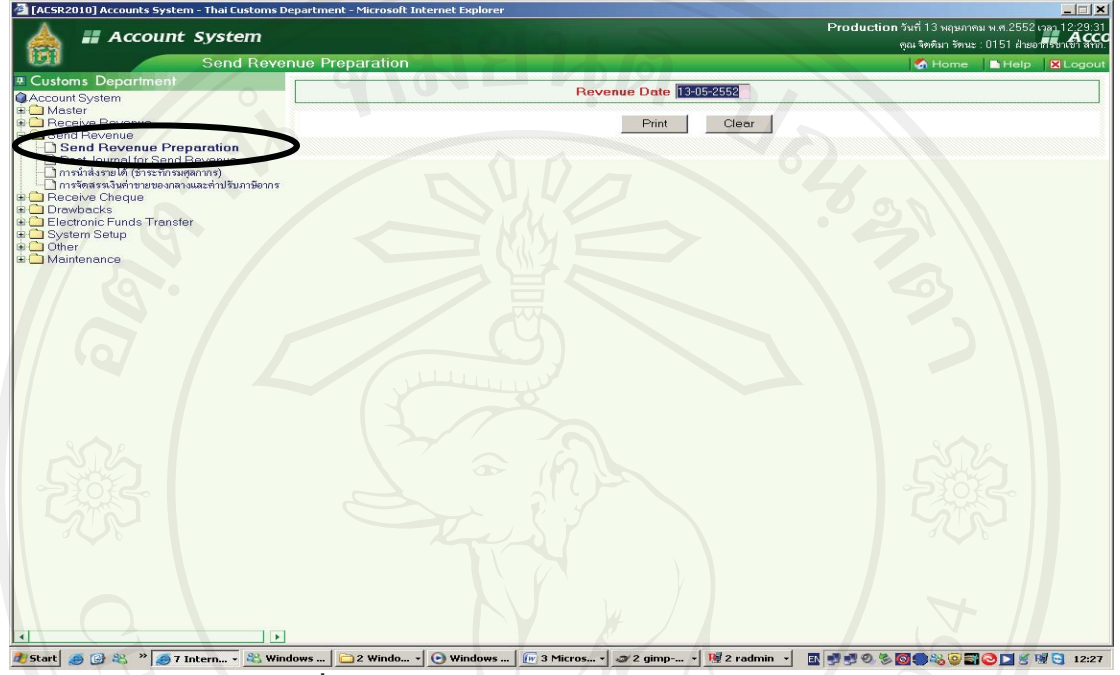

ิภาพที่ 9 จำลองหน้าจอการจัดเตรียมข้อมูลนำส่งรายได้

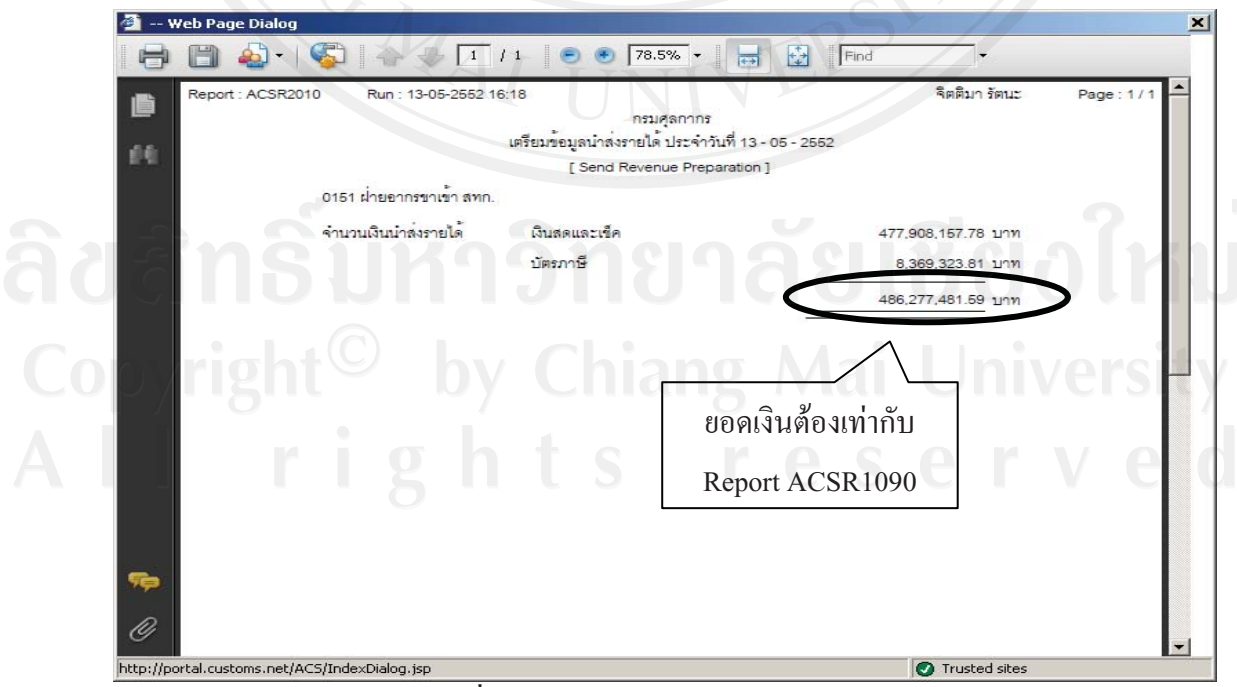

จะได้รายงาน ACSR2010 (ดังภาพที่ 10) ยอดเงินตรงกับรายงาน ACSR1090

ิภาพที่ 10 จำลองหน้าจอรายงาน ACSR 2010

บันทึกลงบัญชีการนำส่งรายได้ ในระบบ e-Customs (หน้าจอ ACSR 2030 Post Journal for send Revenue) โดยใบนำฝากเงินธนาคาร (Pay-in) ที่ได้รับจากธนาคารหลังจากนำเงินส่งเข้าบัญชี โดยใช้หมายเลขอ้างอิง 16 หลักบันทึกในช่อง Pay-in Number/Date (ดังภาพที่ 11)

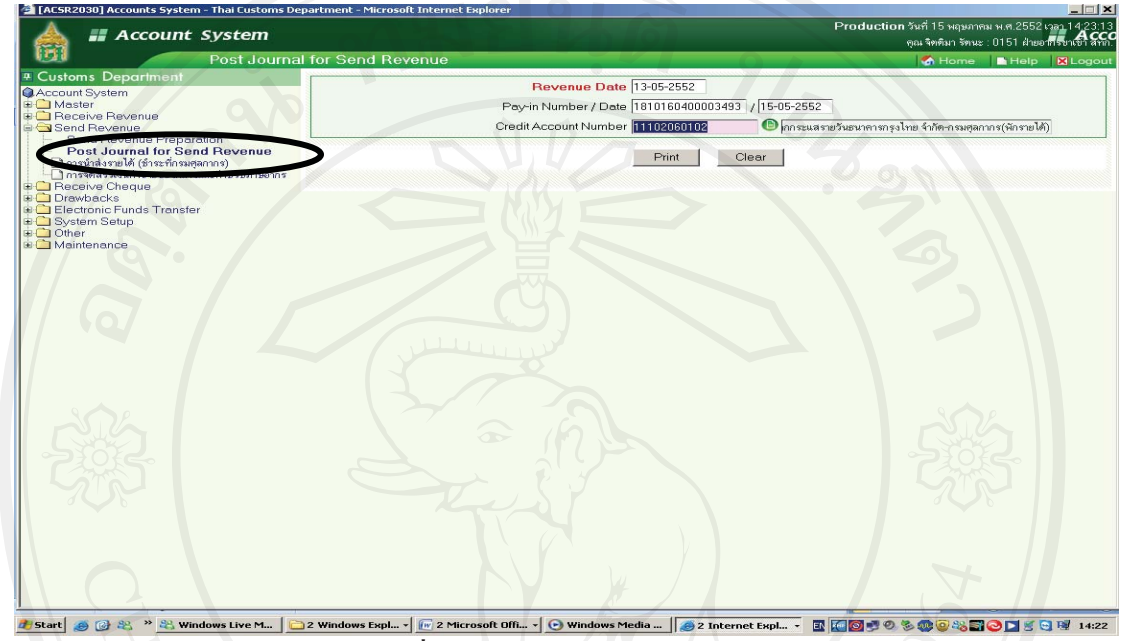

ิภาพที่ 11 จำลองหน้าจอการนำส่งรายได้

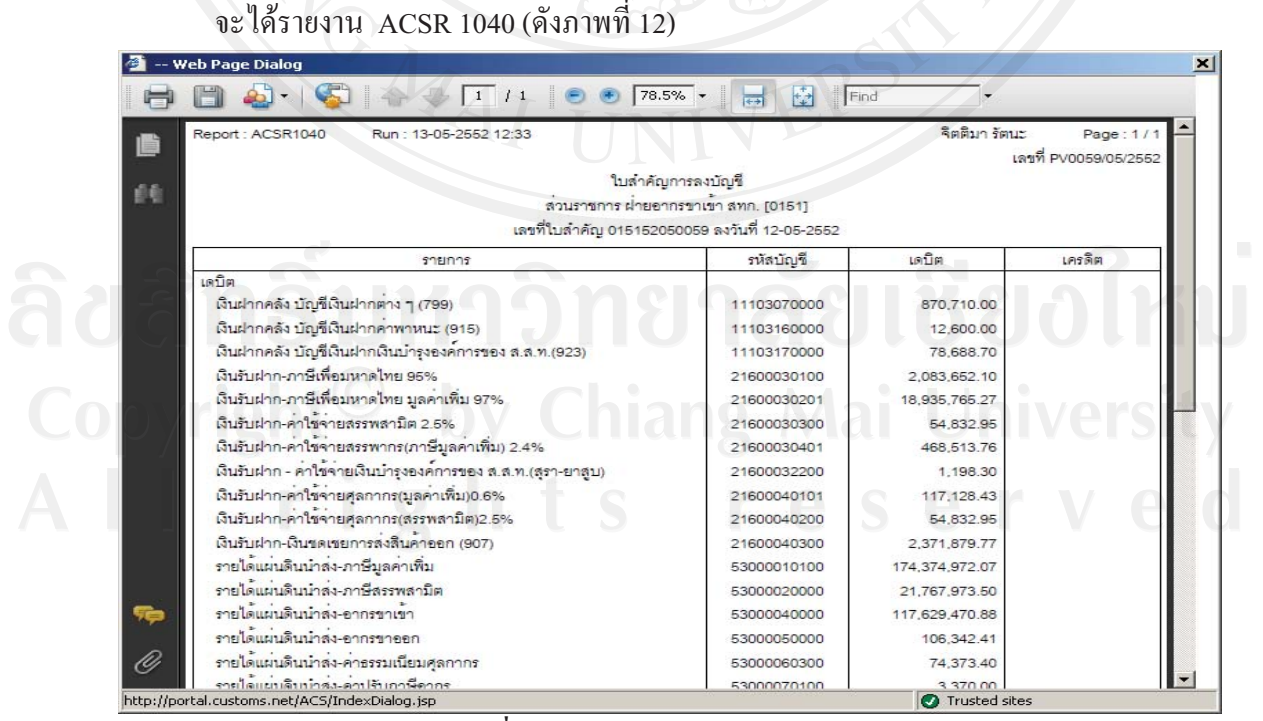

ภาพที่ 12 จำลองหน้าจอรายงาน ACSR 1040

21

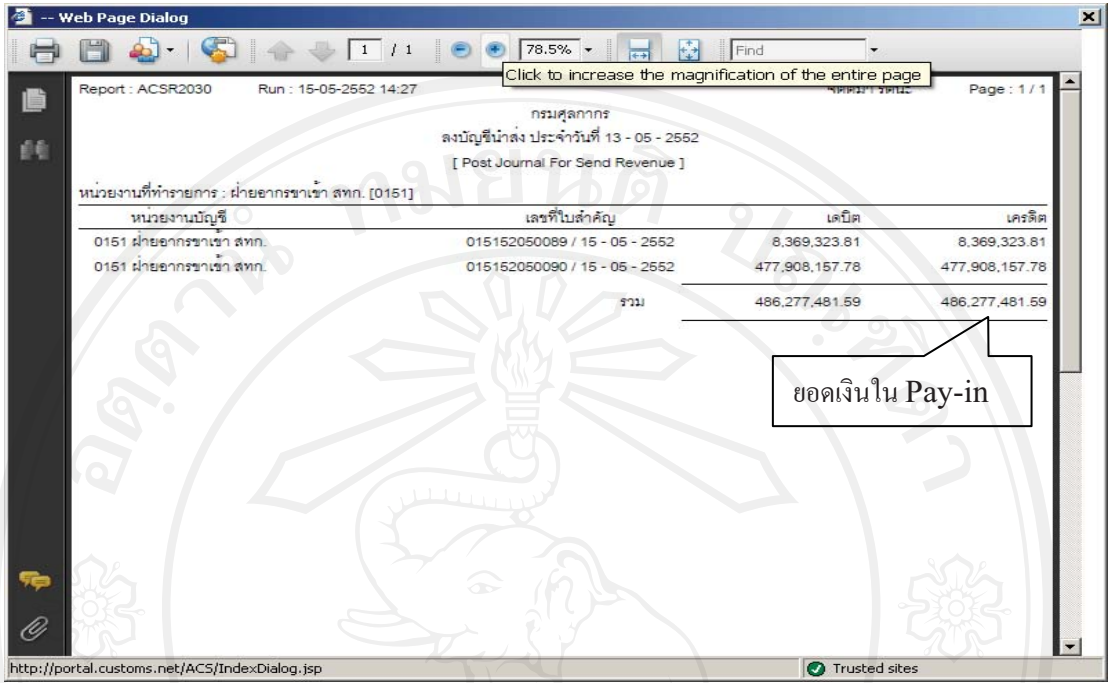

และรายงาน ACSR2030 (ดังภาพที่ 13) ซึ่งยอดเงินจะเท่ากับ Pay – in 16 หลัก

ภาพที่ 13 จำลองหน้าจอรายงาน ACSR 2030

#### การบันทึกบัญชีในระบบ

ระบุรายละเอียดคำอธิบายการลงบัญชีช่อง Description ระบุรหัสบัญชีช่อง Account no ระบุ จำนวนเงินช่อง Amount เลือกรายการ เคบิต หรือ เครดิต เพิ่มบรรทัดรายการกด ADD DETAIL บันทึกคู่รายการจนครบรายการ เครื่องจะแสดงจอภาพ กดปุ่ม Update (ดังภาพที่ 14)

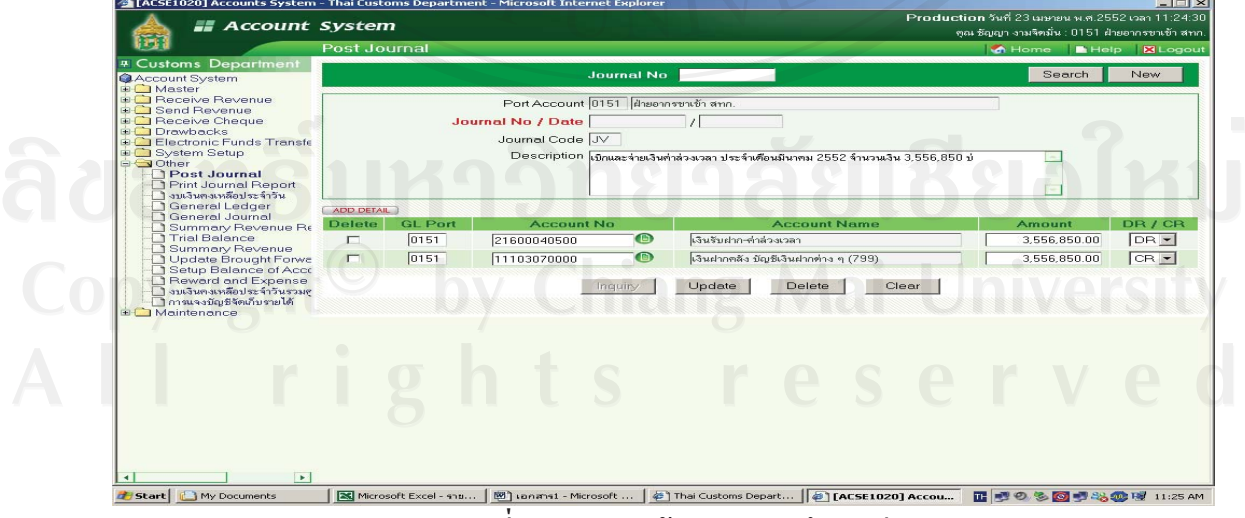

ภาพที่ 14 จำลองหน้าจอการบันทึกบัญชี

## การแก้ไขหรือการปรับปรุงรายการ

เลือกที่ Post Journal ระบุเลขที่ของรายงานที่ต้องการแก้ไขในช่อง Journal No กดปุ่ม Search จะแสดงจอภาพรายงานที่ต้องการแก้ไข (ดังภาพที่ 15)

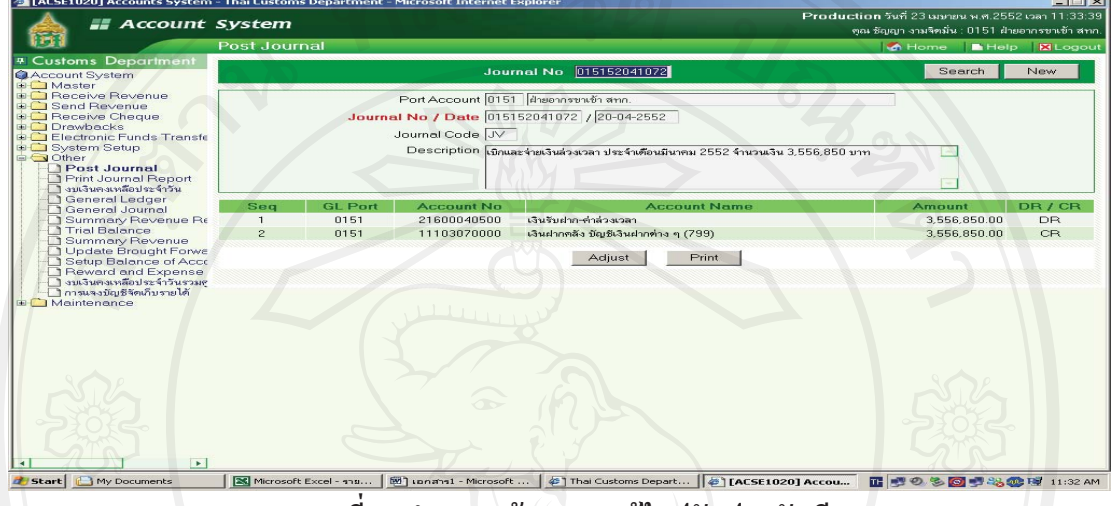

ภาพที่ 15 จำลองหน้าจอการแก้ไขปรับปรุงบัญชี

กด Adjust และ ตกลงจะปรากฏจอภาพของรายงานการบันทึกบัญชีที่ตรงข้ามกับรายงาน การลงบัญชีเดิม พิมพ์รายงานการแก้ไข และลงบัญชีใหม่

### การพิมพ์รายงาน

สามารถทำได้ทั้ง 2 กรณี คือ การสั่งพิมพ์ในช่วงที่ทำการบันทึกตามขั้นตอนหรือ กระบวนการของระบบงานและการสั่งพิมพ์หลังวันที่ทำรายการ โดยเลือก Print Journal Report ระบุวันที่ของรายการที่ต้องการ (ดังภาพที่ 16)

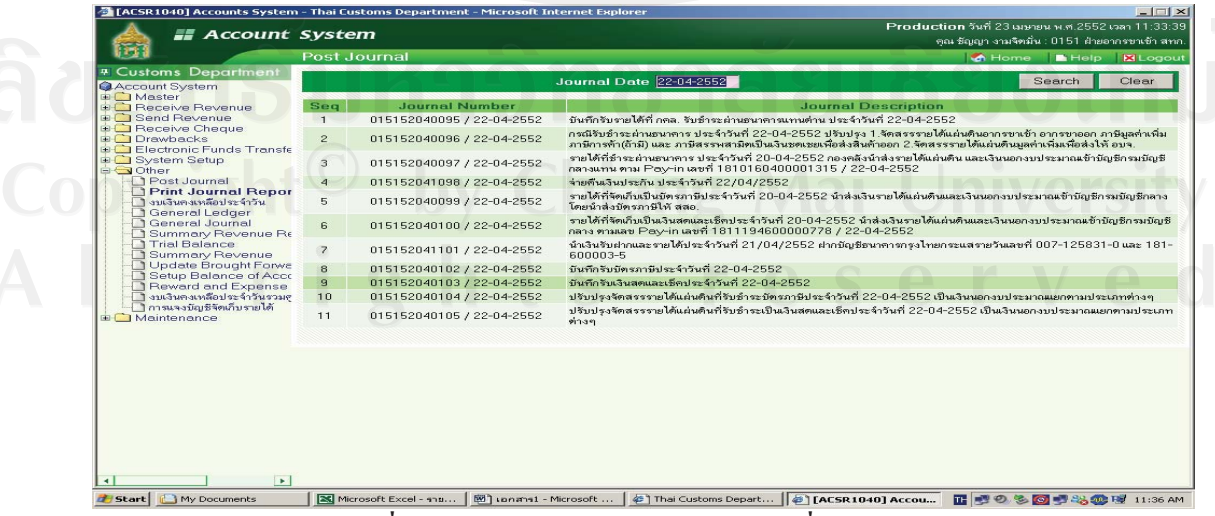

.ภาพที่ 16 จำลองหน้าจอการค้นหารายการที่ต้องการพิมพ์

## เอกสารและงานวิจัยที่เกี่ยวข้อง

้ เจษฎา ดวงใย (2542) ได้ศึกษาเรื่อง การวิเคราะห์ปัจจัยที่มีผลต่อความสำเร็จในการ นำเอาระบบสารสนเทศโครงการ POLIS ของกรมตำรวจมาใช้ในหน่วยงานตำรวจภูธร จังหวัด ้ลำพูน พบว่าปัจจัยที่มีผลต่อความสำเร็จในการนำเอาระบบสารสนเทศโครงการ POLIS มาใช้ใน หน่วยงาน คือ ปัจจัยด้านโปรแกรมที่ใช้ในระบบได้แก่ ความสามารถในการเชื่อมโยงที่มีความ รวดเร็วถูกต้องแน่นอนสูง ไม่ติดขัดบ่อย ๆ และโปรแกรมที่ใช้มีขั้นตอนการปฏิบัติงานที่ไม่ยุ่งยาก ซับซ้อนต่อการใช้งาน ปัจจัยด้านเครื่องคอมพิวเตอร์ได้แก่ การที่ตัวเครื่องคอมพิวเตอร์ และอุปกรณ์ มีคุณภาพดีทนทาน และมีระบบการป้องกันการเสียหายของข้อมูลการโจรกรรมข้อมูล ไว้อย่าง มีประสิทธิภาพ ปัจจัยทางด้านบุคลากรคอมพิวเตอร์ได้แก่ เจ้าหน้าที่ประจำศูนย์ฯ มีความรู้ ้ความสามารถเกี่ยวกับระบบเป็นอย่างดี ปัจจัยภายในองค์กรอื่น ๆ ได้แก่ การจัดสรรงบประมาณ ้สำหรับการคำเนินงานของศนย์ไว้อย่างเพียงพอ การที่ผู้บริหารระดับหน่วยงานเห็นความสำคัญและ ิสนับสนุนการคำเนินงานของศูนย์อย่างดี สถานที่ตั้งของศูนย์นั้นควรอยู่ไม่ไกลจากหน่วยที่ ให้บริการสามารถติดต่อประสานงานได้อย่างสะดวก ปัจจัยเกี่ยวกับสิ่งแวดล้อมภายนอกองค์กรที่มี ้อิทธิพลมากได้แก่ ความก้าวหน้าทางเทคโนโลยีด้านวิทยากรคอมพิวเตอร์ที่มีการพัฒนาอย่าง รวดเร็ว การติดต่อสื่อสารข้อมูลในปัจจุบันมีขอบเขตที่กว้างใกลและมีความรวดเร็วสามารถ ้ติดต่อกันได้ทั่วโลก คนร้ายมีวิวัฒนาการเทคโนโลยีที่สูงขึ้นในการประกอบอาชญากรรม และประชาชนในพื้นที่มีความรู้และความสนใจทางด้านเทคโนโลยีสารสนเทศมากขึ้น ส่วนปัญหา ้อุปสรรคที่ประสบมากที่สุดคือ ปัญหาด้านโปรแกรมที่ใช้ในระบบสารสนเทศโครงการไม่มีระบบ ป้องกันไวรัสคอมพิวเตอร์ และการโจรกรรมข้อมูลที่ดี ปัญหาด้านเทคโนโลยีของระบบฯ ที่มี ้คุณภาพใม่ดี และล้าสมัย ปัญหาด้านงบประมาณการเงินที่ใด้รับการสนับสนุนจากหน่วยเหนือ น้อยมาก และการขาดแคลนบุคลากรที่มีความรู้ความชำนาญด้านเทคโนโลยีคอมพิวเตอร์ ี ปัญหาของโครงการคือ ความล่าช้าในการดำเนินงานของ เพื่อปฏิบัติงานภายในศูนย์ POLIS โครงการและงบประมาณสำหรับโครงการที่มีอยู่อย่างจำกัด

วิภา จงรักษ์สัตย์ (2542) ใค้ศึกษาเรื่อง การใช้ระบบคอมพิวเตอร์ในทางบัณชีของ ฐรกิจใน อำเภอเมือง จังหวัดเชียงใหม่ พบว่าในส่วนของปัญหาการนำระบบคอมพิวเตอร์มาใช้ใน ึ่งานบัญชี พบปัญหาที่สำคัญ 3 ลำดับ ได้แก่ ปัญหาด้านบุคลากร (ผู้ใช้) ได้แก่ผู้ใช้ใม่มีความชำนาญ และใม่มีความรู้ความเข้าใจในระบบ ปัญหาด้านโปรแกรมที่ใช้ทำบัญชี ได้แก่โปรแกรมที่ใช้ทำ

้บัญชีช้าไม่ทันเวลาและมักเกิดปัญหาในการทำงานบ่อยครั้ง และปัญหาด้านฮาร์ดแวร์ ได้แก่เครื่อง คอมพิวเตอร์หรืออุปกรณ์ที่เกี่ยวข้องไม่มีคุณภาพและมีจำนวนไม่เพียงพอ

วาสนา วงค์สิทธิ์ (2543) ใด้ศึกษาเรื่อง การใช้โปรแกรมสำเร็จรูป SAP ของธนาคาร ้ออมสินสาขาในเขตภาค 5 พบว่าปัญหาที่พบมากที่สุด คือ ความล่าช้าและการล้มเหลวของระบบ เครือข่ายเชื่อมโยงข้อมูล (Network) นอกจากนี้ยังมีปัญหาด้านบุคลากรใช้ระบบและไม่มีความรู้ พื้นฐานด้านคอมพิวเตอร์ ปัญหาด้านโปรแกรมสำเร็จรูป SAP ทำงานได้ช้าไม่ทันเวลา มีขั้นตอน ึการปฏิบัติงานที่ยุ่งยากซับซ้อน มักเกิดปัญหาในการทำงานบ่อยครั้ง ปัญหาความล่าช้าใน ี การช่วยเหลือเมื่อเกิดปัญหาที่ระบบ คู่มือการใช้งานอ่านเข้าใจยาก ไม่มีรายการช่วยเหลือ (Help Menu) ในตัวระบบ และปัญหาด้านคอมพิวเตอร์และอุปกรณ์มีขีดความสามารถน้อย จำนวนไม่ เพียงพอต่อการใช้งาน

ณัฐวุฒิ อภิสิทธิยากร (2545) ใด้ศึกษาเรื่อง "การนำระบบโปรแกรมสำเร็จรูป Navision Financials มาใช้ในงานสารสนเทศทางการบัญชีของบริษัท รอยัล สแกนดิเนเวีย (ประเทศไทย) จำกัด โดยมีวัตถุประสงค์เพื่อศึกษาการนำระบบโปรแกรมสำเร็จรูป Navision Financials มาใช้ ในงานสารสนเทศทางการบัญชี และเพื่อให้ทราบถึงปัญหาจากการนำระบบโปรแกรมสำเร็จรูป ดังกล่าวมาใช้ในงานสารสนเทศของบริษัท รอยัล สแกนดิเนเวีย (ประเทศไทย) จำกัด โดยศึกษาใน ้ส่วนของสารสนเทศทางการบัญชีของบริษัท ซึ่งประกอบไปด้วย ข้อมูลในวงจรค่าใช้ง่าย ข้อมูลใน ้วงจรรายได้ และข้อมูลในวงจรการผลิต และวงจรบัญชีแยกประเภททั่วไป โดยใช้ทฤษฎีพื้นฐาน ของสารสนเทศทางการบัญชีเป็นแนวคิดที่นำมาใช้ในการวิจัย เพื่อให้ทราบถึงผลลัพธ์ของ กระบวนการทำงานและปัญหาในการนำโปรแกรม Navision Financials มาใช้ในองค์กร

้<br>วรรณพร ชูสกุลพัฒนา (2546) ได้ศึกษาเรื่อง "ปัจจัยที่มีผลต่อการเลือกใช้โปรแกรม ้สำเร็จรูปทางการบัญชีของธุรกิจในเขตอำเภอเมือง จังหวัดเชียงราย" พบว่าปัจจัยที่มีผลต่อการ ดัดสินใจเลือกซื้อโปรแกรมสำเร็จรูปทางการบัญชีมาใช้งานในธุรกิจ จำแนกออกเป็นปัจจัยด้าน ้ คุณภาพและราคา พบว่าปัจจัยที่สำคัญมากที่สุดคือความสามารถของโปรแกรม และราคาของ โปรแกรม ปัจจัยด้านบริการที่มากที่สุดคือ การบริการหลังการขายดี และปัจจัยทางด้านการโฆษณา พบว่าการให้ทดลองใช้โปรแกรมฟรี โดยดาวน์โหลดจากอินเตอร์เน็ตได้รับความสนใจมากที่สุด ้ส่วนปัญหาที่พบมากที่สุดคือปัญหาด้านฮาร์ดแวร์ หรือเครื่องคอมพิวเตอร์มีขีดความสามารถต่ำ ้รองลงมาเป็นปัญหาด้านโปรแกรม ได้แก่ โปรแกรมที่ใช้ไม่เหมาะสมกับลักษณะของธุรกิจ ปัญหา

้ด้านบุคลากรพบว่าบุคลากรไม่มีความรู้ความสามารถเพียงพอในการใช้งาน ปัญหาอื่น ๆ ที่พบ ได้แก่ โปรแกรมสำเร็จรูปมีระบบการทำงานที่ยุ่งยาก ซับซ้อนและมีปัญหาในการใช้งาน

วีณา บุญประคอง (2548) ศึกษาเรื่องการศึกษาการใช้ระบบสารสนเทศเพื่อการจัดเก็บ ภาษีอากร ในจังหวัดเชียงใหม่ ผลการศึกษาพบว่า ด้านคอมพิวเตอร์และอุปกรณ์ พบปัญหาในระดับ ้มากเกี่ยวกับจำนวนเครื่องคอมพิวเตอร์และอุปกรณ์ไม่เพียงพอ ด้านระบบเครือข่าย พบปัญหาใน ระดับมากเกี่ยวกับความล่าช้าในการเข้าถึงระบบงานออนไลน์ที่รับผิดชอบ สำหรับด้านระบบ ้ คอมพิวเตอร์เกี่ยวกับระบบกำกับดูแล ระบบงานภาษีอากร ระบบเลขประจำตัวผู้เสียภาษีอากร และระบบทะเบียนคมรายการ และจัดทำบัญชีผู้เสียภาษี โดยรวมแล้วมีปัญหาในระดับปานกลาง ี่ สำหรับค้านระบบรักษาความปลอดภัยคอมพิวเตอร์และด้านบุคลากรผู้ใช้งานระบบ พบปัญหาใน ระดับปานกลาง

้ ภรัณยา เชื้อวรสสถิตย์ (2552) ใด้ศึกษาเรื่อง "ปัญหาและปัจจัยที่มีผลต่อความสำเร็จใน การนำโปรแกรมบัญชีสำเร็จรูป Express For Windows มาใช้ในธุรกิจเคมีเกษตรของ บริษัท โคว้ตง ้เซ้ง จำกัด" พบว่าบริษัทใด้มีการนำโปรแกรมบัญชีมาใช้ในแต่ละวงจรคือ วงจรรายใด้ วงจร ้ค่าใช้จ่าย วงจรผลิต และวงจรบัญชีแยกประเภทใด้อย่างมีประสิทธิภาพ นโยบายการปฏิบัติใน ้ระบบบัญชี จะมีการแบ่งงานตามระบบงานแต่ละโมดูล เน้นให้ผู้ใช้งานมีความชำนาญเฉพาะหน้าที่ มีการสอนงานแบบฝึกอบรมขณะปฏิบัติงาน (Training on the job) เพื่อให้ผู้ใช้งานโปรแกรมมี ้ความรู้ความเข้าใจในกระบวนการทำงาน ปัจจัยที่มีผลต่อความสำเร็จในภาพรวมในระดับมากคือ ด้านข้อมูล ด้านโปรแกรม ด้านเทคโนโลยี ด้านบุคลากร และด้านการควบคุมภายในส่วนด้าน นโยบายของผ้บริหาร และด้านค่มือปฏิบัติงาน เป็นปัจจัยที่มีผลต่อความสำเร็จในภาพรวมในระดับ ปานกลาง ปัญหาจากการนำโปรแกรมมาใช้ในภาพรวมอยู่ในระดับน้อย โดยมีปัญหาในภาพรวม ระดับน้อยในด้านบุคลากร ด้านเทคโนโลยี ด้านนโยบายของผู้บริหาร ด้านการควบคุมภายใน ด้าน ข้อมูล ค้านโปรแกรม และค้านคู่มือปฏิบัติงาน ตามลำดับ

สุพรรษา สุยะโรจน์ (2552) ใด้ศึกษาเรื่อง "การประเมินผลการใช้โปรแกรมสำเร็จรูป BC Account Version 5.5 Standard สำหรับงานสารสนเทศทางการบัญชีของเชียงใหม่ในท์ซาฟารี" พบว่าใด้มีการนำโปรแกรมมาใช้ในการทำงาน 10 ระบบ คือ ระบบจัดซื้อ ระบบจัดขาย ระบบ ้เจ้าหนี้ ระบบลูกหนี้ ระบบเช็ค/บัตร ระบบธนาคาร/เงินสด ระบบสินค้าคงคลัง ระบบสินทรัพย์ ระบบบัญชีและระบบจัดการระบบ ในการนำมาประยุกต์ใช้กับระบบของเชียงใหม่ในท์ซาฟารี โดย

ใช้ระบบจัดขายและลูกหนี้สำหรับวงจรรายได้ ระบบจัดซื้อและเจ้าหนี้สำหรับวงจรด้านงบประมาณ ระบบสินทรัพย์และสินค้าคงคลังสำหรับวงจรด้านสินทรัพย์ และระบบบัญชีสำหรับวงจรด้าน รายงานทางการเงิน การประเมินผลการใช้โปรแกรมสำเร็จรูป BC Account Version 5.5 Standard พบว่าโปรแกรมมีความสามารถในการเชื่อมโยงข้อมูลแต่ละระบบงาน ส่งผลให้การประยุกต์ใช้งาน ในแต่ละวงจรการค้ามีความสอดคล้องกับลักษณะขององค์กร สามารถบันทึกข้อมูลด้านรายได้ที่มี ้ความหลากหลายได้ บันทึกรายการเบิกถ่ายเงินงบประมาณ รายงานสินทรัพย์ถาวรและสินทรัพย์ ชีวภาพ รวมทั้งการจัดทำงบการเงินให้เป็นไปตามรูปแบบบัญชีภาครัฐได้ ปัญหาที่พบจากการ บันทึกข้อมูลและการจัดทำรายงาน คือ ความจำกัดของการบันทึกข้อมูลการจำหน่ายบัตรเข้าชม ซึ่งเป็นบัตรลักษณะบาร์โค้ดสามารถบันทึกได้เพียงครั้งละ 1.000 \_รายการ ความคลาดเคลื่อนของ ้การคำนวณค่าเสื่อมราคา การแสดงต้นทุนของรายงานสินค้าคงคลังที่ไม่เป็นไปตามรูปแบบที่ ้กำหนดไว้ และการประมวลผลรายงานทางบัญชีของรายการผังบัญชีย่อยที่ไม่แสดงรายงานภายใต้ ผ้งบัญชีหลัก

ิ**ศภลักษณ์ ปันดวง (2553)** ศึกษาเรื่องปัจจัยความสำเร็จในการนำระบบ SAP มาใช้ ของ ึการไฟฟ้าส่วนภูมิภาคอำเภอคอยสะเก็ด ผลการศึกษาพบว่าความสำเร็จในภาพรวมจากการนำระบบ SAP มาใช้อยู่ในระดับมาก ได้แก่ มีแผนการฝึกอบรมผู้ปฏิบัติงานให้มีความสามารถใช้ระบบงาน ้อย่างต่อเนื่อง และได้ทดลองการใช้ระบบทันทีหลังการฝึกอบรม เพื่อไม่ให้เกิดการลืม และทำให้ ้ฝ้ใช้ระบบมีความร้และความเข้าใจเกี่ยวกับระบบอย่างเพียงพอ โดยมีค่มืออ่านเข้าใจง่าย และมี ตัวอย่างประกอบครบถ้วน ได้รับการสนับสนุนจากผู้บริหารขององค์กรในด้านต่าง ๆ ด้านปัญหาใน การนำระบบ SAP มาใช้ พบว่าปัญหาอยู่ในระดับน้อยทั้ง 7 ด้าน

ึ กรรณิการ์ มอญแก้ว (2554) ศึกษาการประเมินผลการนำโปรแกรมสำเร็จรูปบัญชีบีซีมา ใช้ที่สถาบันวิจัยวิทยาศาสตร์สุขภาพ มหาวิทยาลัยเชียงใหม่ โดยประเมินจากคุณลักษณะของ ี ซอฟท์แวร์ที่มีคุณภาพใน 6 ด้าน ประเมินผลการใช้งานตามเกณฑ์องค์ประกอบคุณภาพของ ซอฟท์แวร์ 3 องค์ประกอบและเกณฑ์คุณภาพของซอฟท์แวร์ 23 เกณฑ์ พบว่า โปรแกรมมีระบบ ้ ควบคุมภายในที่ดี ทั้งควบคุมการนำเข้าข้อมูล ควบคุมการประมวลผลและควบคุมผลลัพธ์ที่ได้จาก การประมวลผล มีการกำหนดรหัสผู้ใช้งาน หน้าจอโปรแกรมสวยงาม เข้าใจง่าย วิธีการนำเข้าข้อมูล ในระบบทำได้ง่ายไม่ยุ่งยาก สามารถสร้างรายงานได้เองตามที่ต้องการและสร้างแบบฟอร์มให้ตรง กับเอกสารของสถาบันฯได้ การประมวลผลทำได้ถูกต้อง รวดเร็ว ทันเวลา โมดูลของระบบฯแต่ละ โมดูลสามารถเชื่อมโยงข้อมูลถึงกันได้ถูกต้อง สามารถปรับเปลี่ยนได้ตามความต้องการที่ เปลี่ยนแปลงของกิจการ ช่วยลดเวลาในการทำงาน โปรแกรมใช้ระบบ Multi Document สามารถ

้เปิดหลาย ๆ หน้าจอพร้อมกันใด้ สามารถนำเข้าและส่งออกข้อมูลใปยังโปรแกรมอื่น ๆ ใด้ โปรแกรมสามารถใช้ได้กับเครื่องคอมพิวเตอร์ทุกยี่ห้อและทุกรุ่น โดยไม่เกิดปัญหาการใช้งาน โปรแกรมแยกเป็นแต่ละโมดูลอย่างชัดเจน กระบวนการทำงานในแต่ละโมดูลแยกออกจากกันอย่าง ชัดเจนและโปรแกรมสามารถตรวจสอบการใช้งานย้อนหลังของผู้ใช้งานแต่ละคนได้

้จากแนวคิดทฤษฎีและวรรณกรรมที่เกี่ยวข้อง ผู้ศึกษาได้นำมาเป็นกรอบแนวคิดใน การศึกษาถึงปัญหาและปัจจัยที่จะนำไปสู่ความสำเร็จในการนำระบบ e-Customs มาใช้ในงานด้าน ึการเงินและบัญชีของค่านศุลกากรในสังกัดสำนักงานศุลกากร โดยใช้แนวคิดเรื่องการประเมิน คุณลักษณะของซอฟท์แวร์ที่มีคุณภาพ 6 ด้าน ของกิตติ ภักดีวัฒนะกุลและพนิคา พานิชกุล แนวคิดเรื่องการประเมินคุณภาพของซอฟท์แวร์ทั้ง 2 ระดับ ได้แก่ คุณภาพระดับสูง เรียกว่า ้องค์ประกอบของคุณภาพ 5 องค์ประกอบ และคุณภาพระดับรอง เรียกว่าเกณฑ์คุณภาพ 23 เกณฑ์ ีของอภิชาติ หาจัตรัส รวมทั้งแนวคิดคุณสมบัติของโปรแกรมทางการบัญชีที่ดี 6 ประการ และจาก ึการทบทวนวรรณกรรมของกรรณิการ์ มอญแก้ว ที่ศึกษาการประเมินผลการนำโปรแกรมสำเร็จรูป ้บัญชีบีซีมาใช้ที่สถาบันวิจัยวิทยาศาสตร์สุขภาพ มหาวิทยาลัยเชียงใหม่มาใช้ในการประเมินความ พึ่งพอใจในการใช้ระบบ e-Customs ด้านการเงินและบัญชีของค่านศุลกากรในสังกัดสำนักงาน ศลกากร

ในส่วนของปัจจัยความสำเร็จในการศึกษาครั้งนี้ ได้ศึกษาปัจจัย 7 ด้าน โดยใช้แนวคิด ของ Robert Waterman, Tom Peters และ Julien Philips เรื่องปัจจัยความสำเร็จ และแนวคิดของ Romney and Steinbart เรื่ององค์ประกอบของระบบสารสนเทศ พร้อมทั้งทบทวนวรรณกรรมของ ้เจษฎา ควงใย เรื่องการวิเคราะห์ปัจจัยที่มีผลต่อความสำเร็จในการนำเอาระบบสารสนเทศโครงการ POLIS ของกรมตำรวจมาใช้ในหน่วยงานตำรวจภูธร จังหวัดลำพูน การใช้ระบบคอมพิวเตอร์ ในทางบัญชีของธุรกิจใน อำเภอเมือง จังหวัดเชียงใหม่ และศุภลักษณ์ ควงใย เรื่องปัจจัยความสำเร็จ ในการนำระบบ SAP มาใช้ ของการไฟฟ้าส่วนภูมิภาคอำเภอคอยสะเก็ด